# **Hafıza Ölçü Birimleri**

*"Hayatta bazı ölçü birimleri vardır. Mesela anneniz size 'Manavdan elma alıp gelir misin?' dediğinde siz 'Kaç kilo almalıyım?' diye sorarsınız. İşte sizin orada kullandığınız kilo ağırlık ölçü birimidir.Kg, ton gibi.* 

*Bilgisayardaki dosyaların da büyüklüğünü belirtmek için kullanılan ölçü birimleri vardır. Bunlara bilgisayar hafıza birimleri denir."*

Bilgisayarda bilgi ve veri saklanabilen ortamlara bellek denir. Bilgilerin depolanacağı birimlerin ne kadar bilgi saklayabileceği bellek kapasiteleri ile ölçülür. En küçük bellek kapasite adı **bit**'tir.

**BYTE = 8 bit** e eşittir. Bilgisayarların tanıdığı harf, rakam ve özel karakterlerden her biri hafızada 1 baytlık yer kaplar. Yani her bir harfi 1 veya 0 dan oluşan 8 karakterlik(bitlik) karşılığı vardır.

### **A** harfi mesela **= 1byte (8 bit)**

 BIT (BIT) = 1 BYTE (B) BYTE (B) **=** 1 KİLOBYTE (KB) KİLOBYTE (KB)  $= 1$  MEGABYTE (MB) MEGABYTE (MB) **=** 1 GİGABYTE (GB) GİGABYTE (GB) **=** 1 TERABYTE (TB)

Soru :Flash Bellek 2 GB veri saklayabiliyor.Peki bu bellek kac MB lık veri saklayabilir?

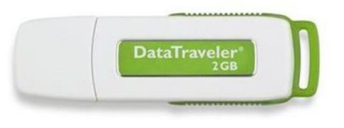

### Cevap:  $1$  GB = 1024 MB ise  $2 GB = 2048 MB$  tir.

Şeyma tatilde çektiği 100 MB büyüklüğündeki videolardan bir CD'ye kaç tane kaydedebilir? **700 MB 600 MB 700 MB 500 MB** 400 MB **300 MR 200 MB** 

Sinan 2GB'lık flaş belleği içerisine 512 MB'lık kaç tane oyun yükleyebilir?

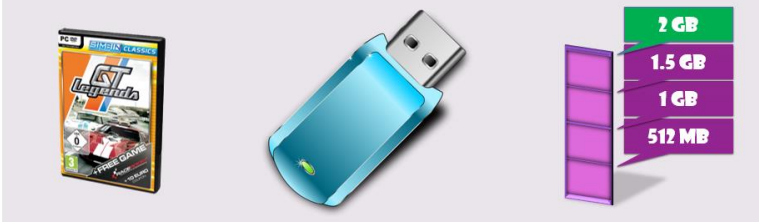

Hafiza kartında 1MB yer açmak isteyen Sevgi, 128 KB'lık kaç fotoğrafı silmelidir?

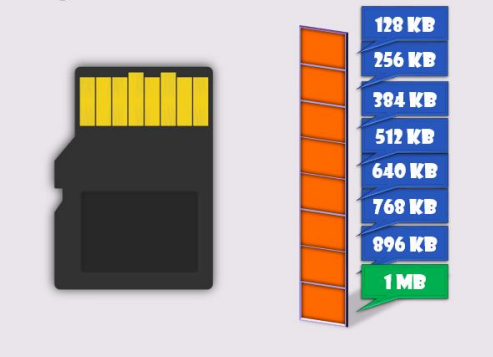

**100 MB** 

# **BİLGİ BAĞLARI**

# **Bilgisayar ağı nedir?**

İki ya da daha fazla bilgisayarın bilgi paylaşımı veya iletişimi için bağlanmasıyla oluşan yapıya "bilgisayar ağı" denir.

..okul, hastane, banka, işyerleri, kütüphane gibi yerlerde bilgisayar ağı kullanılır.

## **Neden bilgisayar ağı kullanılır?**

- 1. Dosya Paylaşımı: Müzik, resim, video gibi dosyalar ağ üzerindeki diğer bilgisayarlar ile paylaşılabilir.
- 2. Çevre Birimlerin Paylaşımı: Örneğin yazıcı ağda paylaşılırsa ağda bulunan diğer bilgisayarlarda o yazıcıyı kullanabilir.

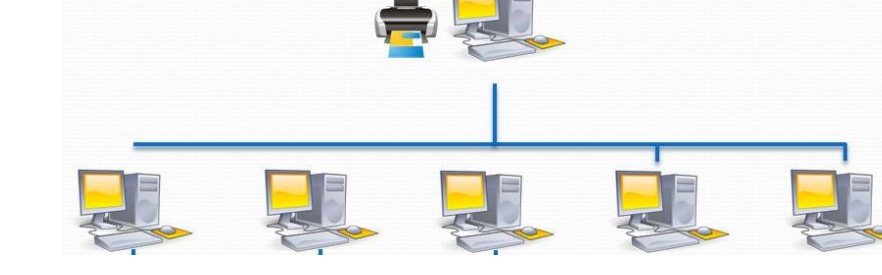

3. Uygulama Yazılımı Paylaşımı: Birbirleriyle, iletişim kuran yazılım, oyun vs. arasındaki bilgi aktarımı bilgisayar ağı sayesinde gerçekleşir.

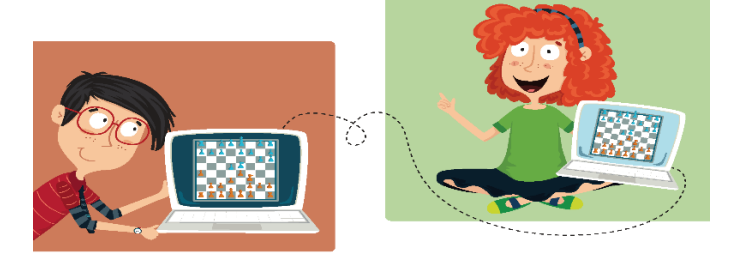

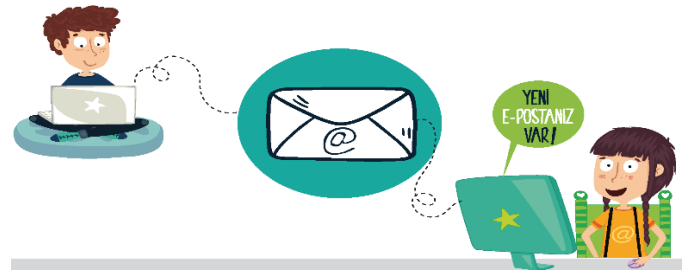

4. İletişim Kurmak: Birbirlerinden uzak şehirlerde bulunan insanlar bilgisayar ağlarını kullanarak yazılı veya görüntülü konuşma şeklinde birbirleri ile iletişime geçebilirler.

# **AĞ TÜRLERİ NELERDİR?**

*Yerel Alan Ağı: Birbirine yakın mesafedeki; aynı odada veya aynı bina içerisinde bulunan bilgisayarların bağlanmasıyla oluşturulan ağlardır.*

*Metropol Alan Ağı: Bir şehir ya da geniş bir mekanda bulunan bulunan Yerel Alan Ağlarının birbirine bağlanmasıyla oluşan ağ türüdür.*

*Geniş Alan Ağı: Birbirine çok uzak mesafedeki bilgisayar veya ağların bağlanmasıyla oluşan ağ türüdür.*

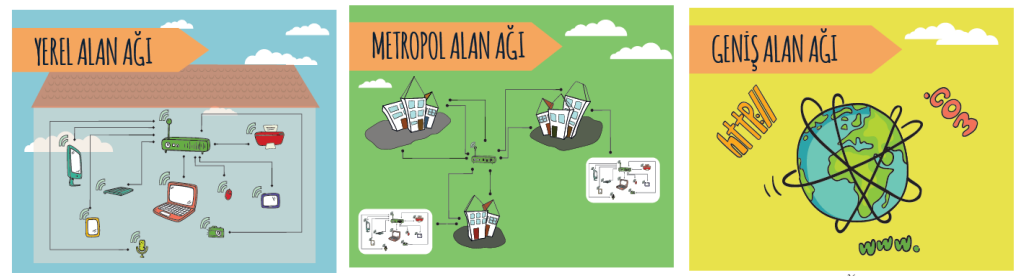

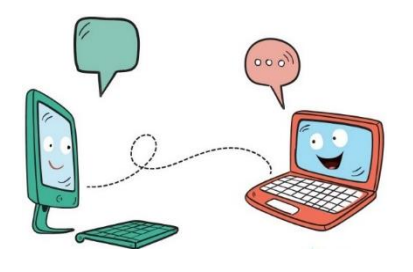

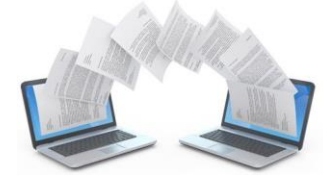

# **İNTERNETTE ARAMA BİLGİLERİ TARAMA**

- İnternet'te herhangi bir konu hakkında arama yapıyor musunuz?
- Nasıl arama yapıyorsunuz?
- Bir konuyu aradınız ve konuyla ilgili bir sürü web sitesi ya da görsel (fotoğraf/ resim) ekranınızda listelendi. Listelenen bağlantılardan hangisine tıklayacağınıza nasıl karar veriyorsunuz?
- Görsel (fotoğraf/resim) aramak için, ne yapıyorsunuz?
- Sesli arama diye bir uygulama duydunuz mu?

### **İnternette arama yaparken..**

*1.* Basit Kalıplar kullanın. "*Ne kadar azsa o kadar iyidir! Basit, iki kelimeli arama terimleri genellikle en geniş kapsamlı sonuçları getirir. Kısa arama terimleriyle arama yapmaya başlayın."*

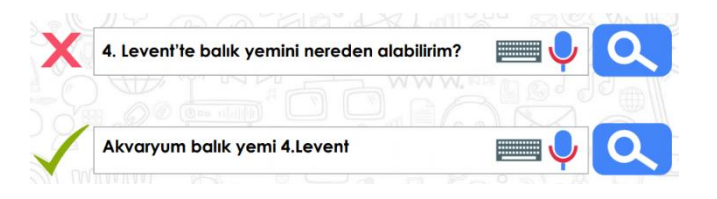

*2.* 2 kelime ile arama yapın. *Arama yaparken web dostu kelimeler seçin. Bu ne demek? Arama motorları, girdiğiniz kelimeleri webdeki sayfalarla eşleştirerek çalışırlar. Bu nedenle, sayfalarda sık görünen kelimeleri kullanmak en iyi sonuçları sağlayacaktır.* Nöbetçi Eczanelerin Telefon Numaraları *Örneğin, başım ağrıyor yerine, baş ağrısı ifadesini kullanın,* 

*çünkü tıbbi bir web sitesinde kullanılabilecek terim budur. Aradığınız şey ne olursa olsun parolamız şudur: Basit olsun.*

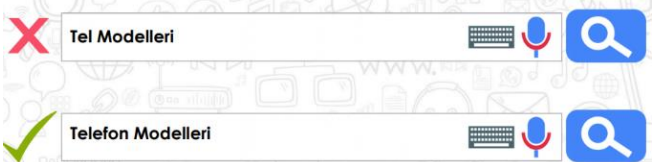

*4.* Yazım hataları önemsiz! *"Arama yaparken, yazım hataları arama motorları tarafından düzeltilir. Bu yüzden, kelimeyi kısaltma kullanmadan tam olarak yazın. Bir kelimeyi yanlış dahi yazsanız, arama motorlarının yazım denetleyicisi o kelimeyi otomatik olarak en sık kullanılan yazıma dönüştürür."*

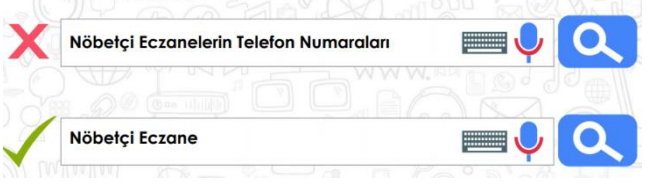

*3.* Kısaltma kullanmayın! *Arama yaparken kısaltmalar kullanmayın ve kelimeyi tam olarak yazın.*

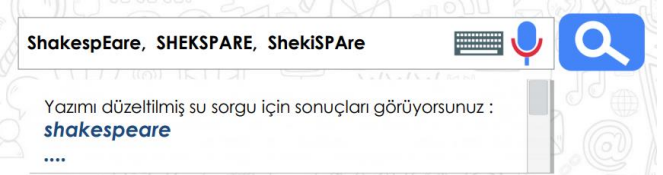

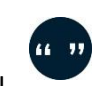

5. Aramanızı ile **sınırlandırın.** "*Aradığınız kelimeler bir kalıp (sözcük grubu, cümle, söz) ise, tırnak işareti içinde* 

*yazarak arayabilirsiniz. Böylece, tırnak içerisine yazdığınız kelimeler aynı şekilde ile aranır ve arama sonuçlarında aradığınız sözcük kalıplarını görebilirsiniz.*

- "Olmak ya da olmamak..."
- *6.* Görsel arama… *"Arama motorunda sadece kelimeleri yazarak arama yapmayız. Görsel (resim, fotoğraf) da arayabiliriz. Bunun için önce, arama motoru sayfasında 'Görsel Arama' özelliğini seçmemiz gerekir. Daha sonra masaüstünde ya da bilgisayarımızda kayıtlı herhangi bir görseli, sürükleyerek arama bölümüne bırakırız. Benzer görsellerin, arama sonuçlarında çıktığını göreceksiniz."*
- *7.* Sesli arama… *"Arama motorunda ayrıca sesli arama da yapabiliriz. Sesli arama yapmak için arama motoru sayfasında, mikrofon şeklindeki küçük butona basmanız gerekir. Daha sonra, aradığınız kelimeleri yüksek sesle ve anlaşılır bir şekilde söylemeniz yeterli olacaktır. Bilgisayarınızın mikrofonunun çalışıp çalışmadığını kontrol etmeyi unutmayın."*

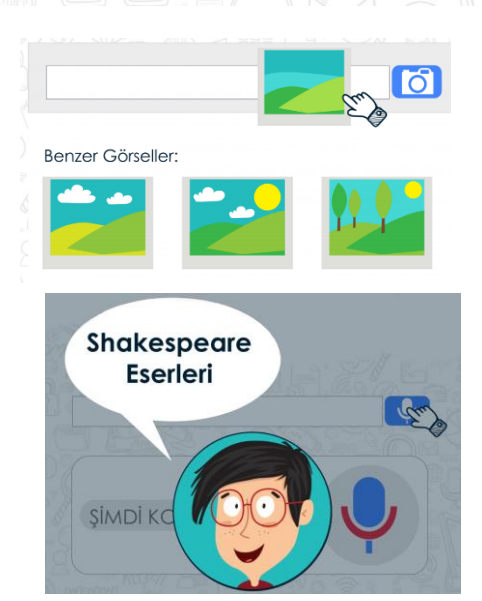

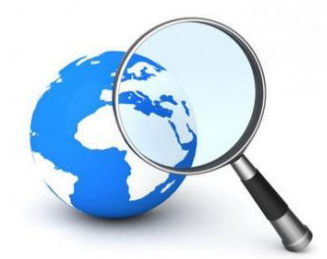

8. Aramalarınızı belirli bir web sitesi içerisinde yapabilirsiniz. Aradığınız kelimeleri, slaytta gördüğünüz gibi belli bir web sitesi içinde aranmasını istiyorsanız, arama yaptığınız kelimelerin başına 'site:' ifadesini koyun. Örneğin: site: EBA yazarsanız, aradığınız kelimeleri sadece o site içerisinde aramış olursunuz.

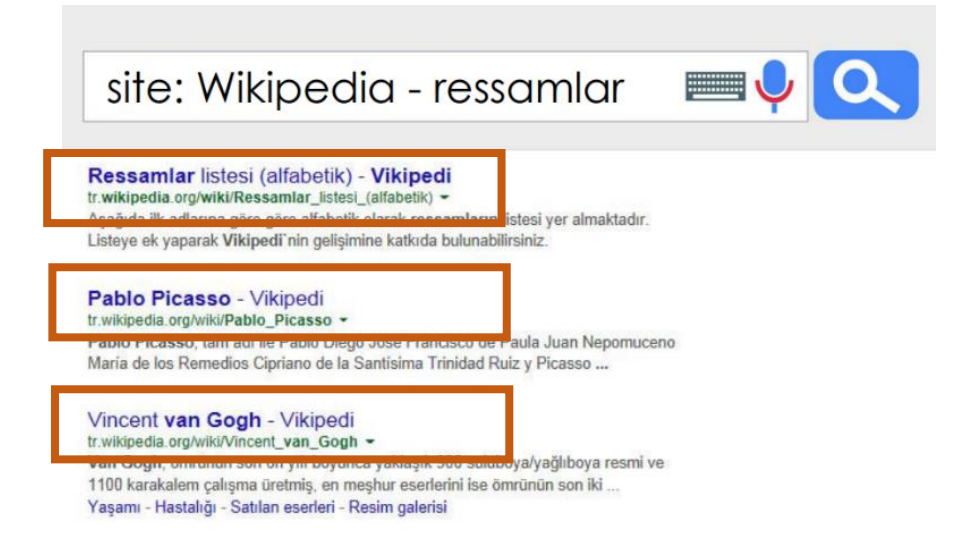

İnternet'te arama yaparken, istediğiniz dosya türü ile de arama yapabilirsiniz. Bunun için 3 harfli dosya kısaltmasını aradığınız kelime ile birlikte (PDF, PPT veya XLS) yazarak arama yapabilirsiniz.

*pdf formatı genellikle bilimsel makaleler, dergiler ve bazı görseller için kullanılır. Eğer aradığınız metin dosyası veya görselin pdf formatındaki haline erişmek istiyorsanız dosya adının yanına pdf yazarak arama yapınız.*

![](_page_3_Figure_4.jpeg)

*İçerisinde sayısal verilerin olduğu bir bilgiyi, metin olarak değil de tablo haline getirilmiş olarak görüntülemek isteyebilirsiniz. Bu tür durumlarda aradığınız dosya adının yanına xls uzantısını yazarak arama yapınız.*

![](_page_3_Picture_6.jpeg)

![](_page_3_Picture_7.jpeg)

*Çeşitli konularda var olan sunumlara ulaşmak istediğinizde ise dosya adının yanına ppt yazarak arama yapmanız konu ile ilgili sunumlara ulaşmanızı sağlayacaktır.*

![](_page_3_Picture_9.jpeg)

![](_page_3_Picture_10.jpeg)

#### WORD 2007 DERS NOTU

![](_page_4_Picture_252.jpeg)

![](_page_5_Figure_0.jpeg)

#### **Escape** 1

O sırada yapılan işi yarıda kesmek, vazgeçmek veya geriye dönmek amacıyla kullanılır. Kullandığımız programlarda Esc tusu genellikle iptal düğmesini temsil eder.

# Tab (Sekme)

Belirlenen miktarda boşluk bırakılarak aynı hizada yazı yazmaya yarar. Tablolarda hücreler arası geçiş yapmayı sağlar. Internet sayfalarında nesneler arası geçiş yapmayı sağlar.

#### Caps Lock 3

Büyük harf yazma tuşudur. Klavyenin sağ üst köşesinde bulunan uyarı ışığı yanıyorsa tuş aktif haldedir ve büyük harfle yazılır.

#### Shift 4

Yazı yazarken ikincil karakterleri (! ' % ? : ; gibi) yazmak için kullanılır. Ayrıca Caps Lock pasifken büyük harf, aktifken küçük harf yazmayı sağlar.

#### Ctrl 5

Tek başına kullanılmaz. Değişik görevleri vardır. Ctrl+C: Kopyala Ctrl+X: Kes Ctrl+V: Yapıştır gibi...

#### **Windows Tuşu** 6

Windows isletim sisteminde Başlat menüsünü açmayı sağlar.

# Alt

Diğer tuşlarla beraber kullanılır. Örn: Ctrl+Alt+Del: Görev Yöneticisini açar

#### **Bosluk Tuşu** 8

Kelimeler arasında boşluk bırakır.

#### Alt Gr 9

Tek başına kullanılmaz. Üçüncül karakterleri (@ [ ] gibi ) yazmayı sağlar.

# 10 Sağ Fare Tuşu

Farenin sağ tuşu ile aynı görevi görür.

#### Enter 11|

Onay tuşudur. Bir işlemi onaylamak için kullanılır. Ayrıca kelime işlemci programda alt satıra geçerek yeni bir paragraf oluşturmaya yarar.

# 13 Delete

Seçilen nesneyi silmeye yarar. Fare imlecinin sağında bulunan karakteri siler.

14 End

Bir sayfa (bir ekran görüntüsü kadar) asağı inmemizi sağlar.

![](_page_5_Picture_30.jpeg)

**NÜMERİKTUŞLAR** 

**ESC (ESCAPE) TUŞU** 

**FONKSIYON TUSLARI** 

ÖZEL TUŞLAR

# 12 Back Space

Fare imlecinin önünde bulunan karakteri siler. Her baista 1 karakter siler.

Imleci satırın sonuna getirir.

# 15 Page Down

# 16 Insert

Insert açıkken yazılan karakter sağındaki karakteri silerek onun yerine geçer.

**YÖN TUSLARI** 

# 17 Home

Imleci satırın sonuna getirerek satırın sonuna gitmeyi sağlar.

# 18 Page Up

Bir sayfa (bir ekran görüntüsü kadar) yukarı çıkmamızı sağlar.

# 19 Num Lock

Klavyenin sağ tarafında bulunan nümerik tuşların kullanılmasını sağlar. Uyarı ışıklarından Num Lock ışığı yanarken nümerik tusları kullanabilirsiniz.

# 20 Uyarı Işıkları

Num Lock, Caps Lock ve Scroll Lock tuşlarının aktif olup olmadığını gösterir.

## **UYARI IŞIKLARI**